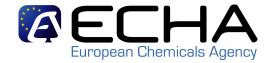

## MSCA... which functionalities in REACH-IT?

REACH-IT / IUCLID Stakeholder Workshop

Helsinki 26/03/2009 Sandrine Lefèvre-Brévart

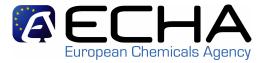

1- List of MSCA functionalities available

2- Who will have access to the MSCA functionalities?

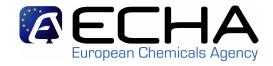

- 1- Access the REACH dossiers submitted
- 2- Search and view pre-registration and pre-SIEF data
- 3- Consult the NONS claiming state of play
- 4- Be informed by internal message of dossier progress
- 5- And soon... submit an Authority dossier
- 6- Manage MSCA users and roles

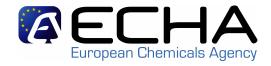

- Available searches for the MSCAs:
  - Find dossiers
  - Find substances
  - Find companies
  - Find pre-SIEFs
  - Find pre-registrations
  - Find dossier annotations
- The MSCAs have the same options as the Agency regarding "searches" except for "Find PPORD Dossiers" that is restricted to the relevant MSCA

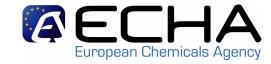

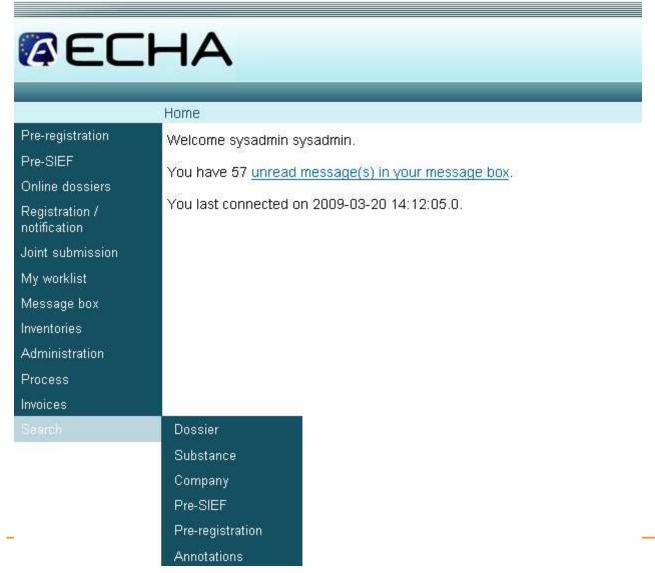

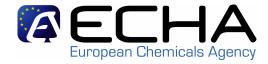

## Navigation structure

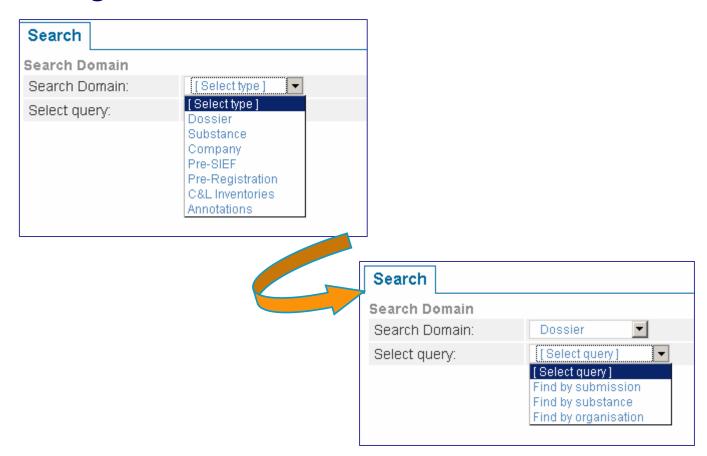

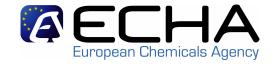

 Links in the Search results can be used to navigate to the REACH-IT dossier

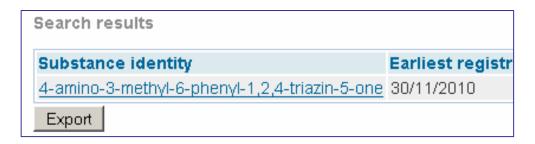

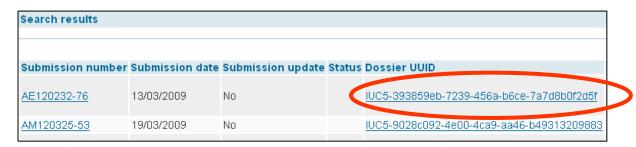

 Navigating to the dossier only offers a read-only access without any further functions

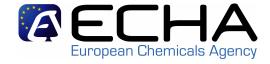

 REACH-IT dossier contains the submission report, annotations on the dossier, content of the dossier, and a download request function to get the I5 submitted dossier

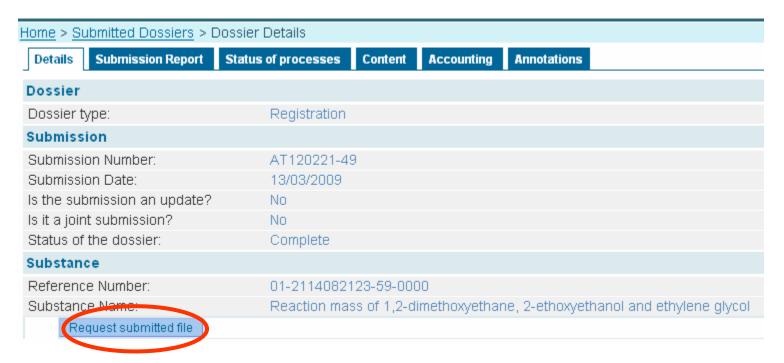

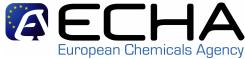

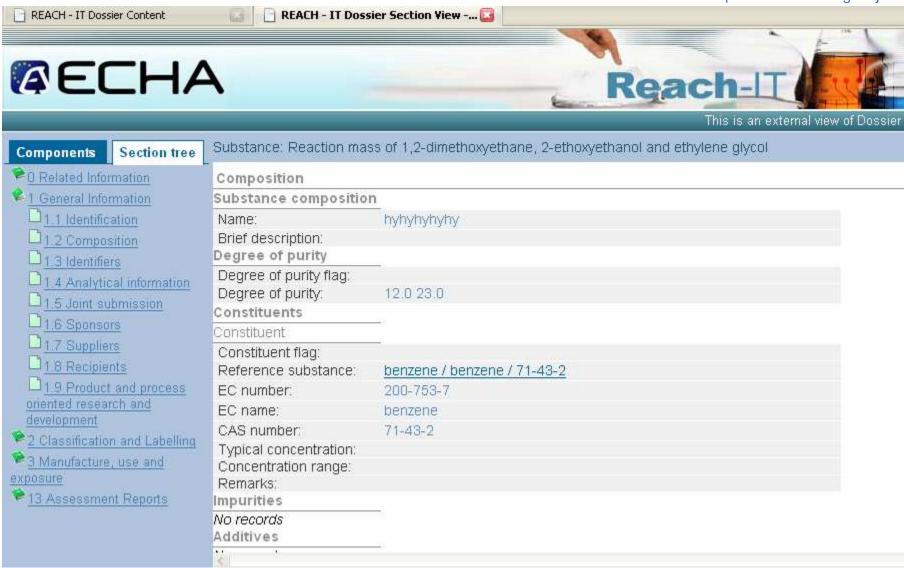

#### 2- Search and view pre-registration and pre-SIEF data

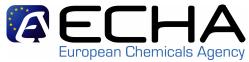

| MEC                                                                                                    | HA                                                                                                    |                                  |                 |
|----------------------------------------------------------------------------------------------------|----------------------------------------------------------------------------------------------------|----------------------------------|-----------------|
| Pre-registration  Pre-SIEF  Online dossiers  Registration / notification  Joint submission  My worklist | Home  Welcome sysadrain sysadmin.  View Pre-SIEF memberships  nessecto(s) in your messa  You last connected on 25-00-26 2:05.0. |                                  |                 |
| Message box Inventories Administration Process                                                          | Home > View Pre-SIEF Membersh  Pre-SIEF memberships                                                                             |                                  |                 |
| Invoices<br>Search                                                                                      | Search for the pre-SIEF you are  EC number:  CAS number:  Chemical name:  Search                                                | a member of using any of the fol | owing criteria: |
|                                                                                                    | Pre-SIEF for substance                                                                                                    |                                  | 10              |

#### 2- Search and view pre-registration and pre-SIEF data

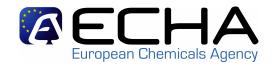

| Home > View Pre-SIEF Membership  | os > View Pre-SIEF      |          |                         |                    |              |          |              |
|----------------------------------|-------------------------|----------|-------------------------|--------------------|--------------|----------|--------------|
| Pre-SIEF Read across details     | Substance details       |          |                         |                    |              |          |              |
| Pre-SIEF definition              |                         |          |                         |                    |              |          |              |
| 20/03/2009 10:48: New Pre SIEF   | member was add          | ed       |                         |                    |              |          |              |
| Caution notice                   |                         |          |                         |                    |              |          |              |
| The Agency does not take any leg | al liability or respor  | nsibilit | y for information share | ed over this page. |              |          |              |
| Substance identification         |                         |          |                         |                    |              |          |              |
| lactic acid                      |                         |          |                         |                    |              |          |              |
| The substance is identified by   | the following cor       | rstitu   | ent(s):                 |                    |              |          |              |
| EC number                        |                         |          | CAS number              |                    | Nam          | е        |              |
| 200-018-0                        |                         |          | 50-21-5                 |                    | lactio       | c acid   |              |
| Pre-SIEF partnership             |                         |          |                         |                    |              |          |              |
| Select Contact organisation      | Status                  | Info     | Participant type        | Reference No.      | Tonnage Band | Deadline | Contact pers |
| Hokk & Co                        | [A]                     |          | Registrant              |                    |              |          | Hokk & Co    |
| View member information          | View contact informa    | ition    |                         |                    |              |          |              |
|                                  |                         |          |                         |                    |              |          |              |
| Overview all information F       | Return to pre-SIEF list |          |                         |                    |              |          |              |

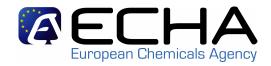

#### The MSCAs may consult:

- all the Notified substances
- all the requests/claims for registration number made via REACH-IT by Industry

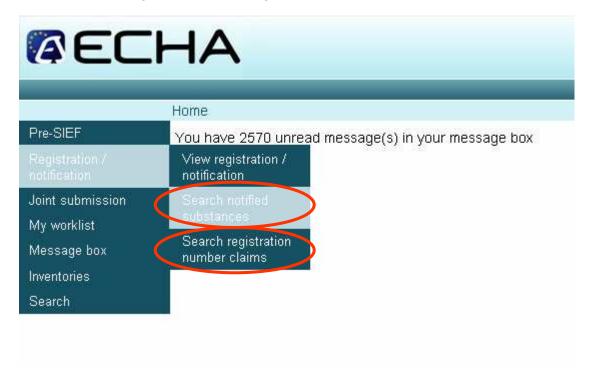

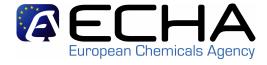

## Search for a notified substance (1/3):

| <b>AEC</b>                  | HA                                |   | R                           |
|-----------------------------|-----------------------------------|---|-----------------------------|
|                             |                                   |   | You are connected as Si     |
| - Description               | Home > Search Notified Substances |   |                             |
| Pre-SIEF                    | Notifier criteria:                |   |                             |
| Registration / notification | Notification number               |   | Specify here one or several |
| Joint submission            | EC number:                        |   | search criteria             |
| My worklist                 | Registration number:              |   | Scar cir ci itei ia         |
| Message box                 | Notifier or M/I name:             |   |                             |
| Inventories                 | Notifier or M/I country:          |   | ~                           |
| Administration              | Notifier or M/I type:             |   | <b>×</b>                    |
| Process                     | Notifier claim status:            | ~ |                             |
| Invoices                    | Search Clear                      |   |                             |
| Search                      | Cancel                            |   |                             |

DEACHI

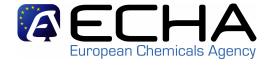

## Search for a notified substance (2/3):

| 172                                     |
|-----------------------------------------|
| CHA - <u>Preferences</u> - <u>Log</u> o |
|                                         |
| you can                                 |
| ne status                               |
|                                         |
| claim                                   |
|                                         |
|                                         |
|                                         |
|                                         |
| Notifier claim status                   |
| Claimed                                 |
| Not claimed                             |
|                                         |

By clicking on the link you will access the Notification details

Claime made

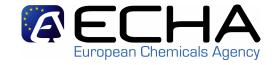

## The notification details contains:

| <u>Home</u> > View Notified Substance Details |                   |                             |                          |               |
|-----------------------------------------------|-------------------|-----------------------------|--------------------------|---------------|
| Notified substance details                    |                   |                             |                          |               |
| Notification number :                         |                   | 95-06-0599                  | 1 of half of the coroon: |               |
| EC number:                                    |                   | 414-720-1                   | 1st half of the screen:  |               |
| Notification date:                            |                   | 19/03/1995                  |                          |               |
| Global tonnage band:                          |                   | Between 1 to 10 tonnes/year | All the info from NCD    |               |
| Notifier details                              |                   |                             |                          |               |
| Notifier name                                 | Notifier city     | Notifier co                 | ountry                   | Notifier type |
| COMPANY1                                      | LONDON            | United King                 | gdom                     | EU importer/r |
| COMPANY1                                      | LONDON            | United King                 | gdom                     | Sole represer |
| Represented companies for the So              | le Representative |                             |                          |               |
| Name                                          |                   |                             |                          |               |
| COMPANY REPRESENTED (represent                | ed by COMPANY1)   |                             |                          |               |

| EC number | Notifier name                       | Notifier city | Notifier country | Role                       | Status                  | Request date | Tonnage band                          | Claimant name                      | Claimant country | Remarks                                                                                        | Represente |
|-----------|-------------------------------------|---------------|------------------|----------------------------|-------------------------|--------------|---------------------------------------|------------------------------------|------------------|------------------------------------------------------------------------------------------------|------------|
| 414-720-1 | Company1                            | London        | United Kingdom   | Only representative        | Success                 | 23/03/2009   | Between 100 to<br>1000<br>tonnes/year |                                    | France           | Change of<br>OR under<br>the REACH<br>regulation.<br>See letter of<br>appointment<br>attached. | Super Chem |
|           | Sandrine et<br>les petites<br>bêtes | Le jardin     | France           | EU<br>mporter/manufacturer | Failed<br>(no<br>match) | 23/03/2009   | Between 1 to<br>10 tonnes/year        | Sandrine et les petites bêtes      | rialice          | Company<br>address has<br>changed.<br>MSCA has<br>been<br>informed.                            | -          |
| 414-720-1 | Sandrine et<br>es petites<br>sêtes  | Le jardin     | France           | EU<br>mporter/manufacturer | Failed<br>(no<br>match) | 23/03/2009   | Between 1to a                         | Candring et les<br>Detition et les | elaims n         | nade                                                                                           | -          |

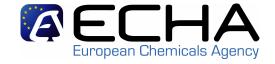

## Consult the claims made (1/2)

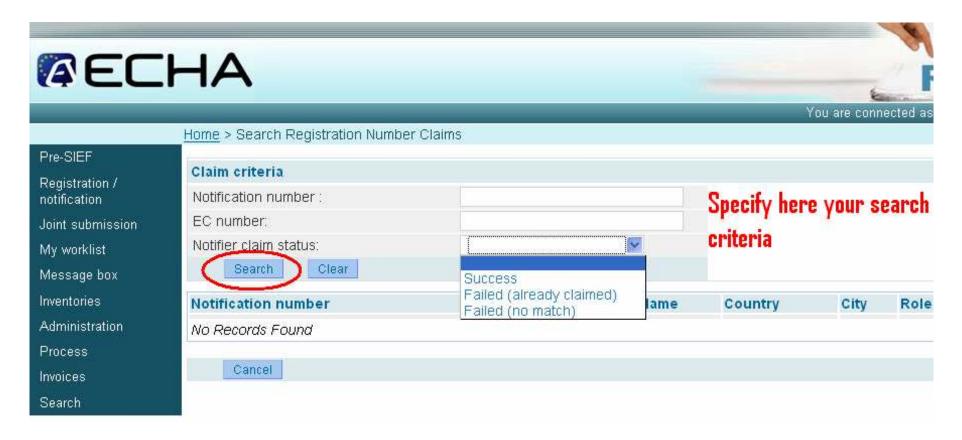

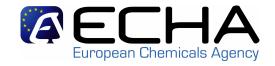

## Consult the claims made (2/2)

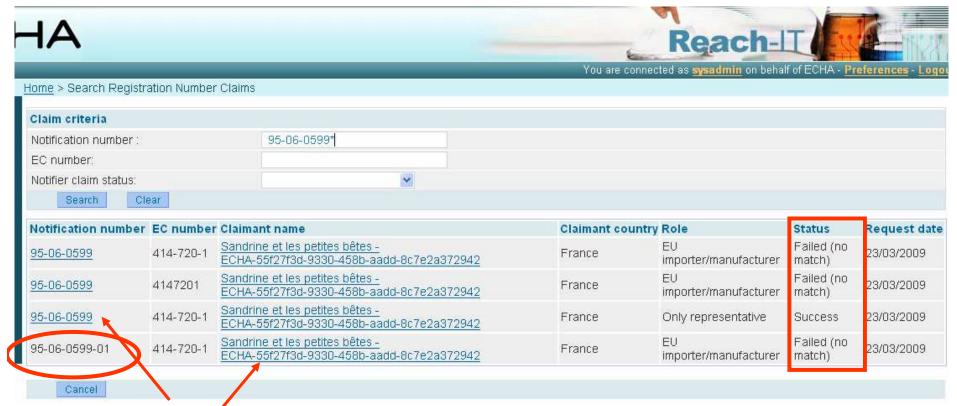

By clicking on the relevant link you will access:

- the Notification details
- the claimant details

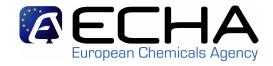

- The Internal Messages are different from e-mails:
  - They are generated automatically by the system, or manually by ECHA, and delivered to the MSCA user's inbox inside REACH-IT
  - Their content is business-related
- The aim of Internal messages is to inform about REACH process status (eg. Dossier submission, NONS claiming)
- Recipient may be:
  - User: the message is intended to one user only
  - Role: the message is intended to a set of users, having the same role - a copy of the message is sent to each member.
  - Party: the message is intended to all members of a MSCA

#### 4- Be informed by internal message of dossier progress

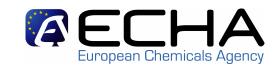

| Mess   | age box                       | folde   | r ?   User folder   Organisation folder   Role folder   Deleted                                                                                                    | messages            |             |                                        |
|--------|-------------------------------|---------|----------------------------------------------------------------------------------------------------|---------------------|-------------|----------------------------------------|
| Coloct | All I Color                   | et None |                                                                                                    |                     |             | Previous Sho                           |
|        | All   <u>Selec</u><br>Details |         | Subject                                                                                                    | Creation Date       | Expire Date | Recipient                              |
|        |                               |         | Registration number successfully claimed                                                                                                    | 23/03/2009<br>15:06 |             | User(sysadmin)                         |
|        |                               |         | Registration number successfully claimed  Notification number: 95-06-0599 EC Number: 414-720-1 Notifier Name: Company1 Notifier City: London Notifier Country: GB Claimant Party: Sandrine et les petites bêtes Company UUID: ECHA-55f27f3d-9330-458b-aadd-8c7e2a37294 Role: Only representative  1 successfully claimed submission and registration number(s): Submission Number: ML002544-42 Registration Date: 19/03/1995 | 2                   |             |                                        |
|        | <u>► Show</u>                 | No      | Invoice created - WW120388-99                                                                                                    | 20/03/2009<br>16:05 |             | User(sysadmin)                         |
|        | <u>► Show</u>                 | No      | Invoice created - ZH120389-24                                                                                                    | 20/03/2009<br>16:05 |             | User(sysadmin)                         |
|        | <u>► Show</u>                 | No      | Dossier business rule failure (ZH120389-24)                                                                                                    | 20/03/2009<br>16:00 |             | Role(Registration Administrat Manager) |

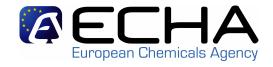

- Authority dossiers are created in IUCLID 5
- Authority dossier types include
  - Annex XV for C&L Harmonisation
  - Annex XV for Restriction
  - Annex XV for Identification of SVHC
  - Substance Evaluation

    Registration / notification submission

    Here you can initiate the submission process for registration / notification dossiers (or update you should use the same process as for the first submission of your dossier / all previously submitted valid information and the updated one (please refer to releval)

    Fields marked with an asterisk (\*) are mandatory.

    \*Dossier type:

    Proceed

    Substance evaluation dossier

    Annex XV C&L harmonisation

    Annex XV Authorisation

    Annex XV Restriction

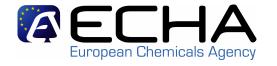

- The "User Management" functionality can only be performed by the "MSCA Manager".
- This very first MSCA user can only be created by ECHA.
- Subsequent users in the MSCA are created by the first MSCA user (i.e. MSCA Manager)

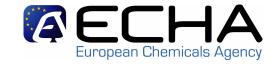

#### 1. Managing Users & Roles

- Add users
- Assign roles
- Update users

### 2. Security Features

- Reset password
- Block/unblock user account

## 3. Managing Authority Information

- Update general information
- Add/delete contacts

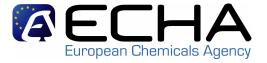

1- List of MSCA functionalities available

2- Who will have access to the MSCA functionalities?

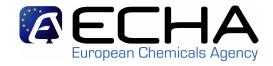

# Only the MSCA users having the proper **role** will have **access** to the REACH-IT **functionalities** described before

- Roles represent capabilities/permissions given to users
- The "MSCA Manager" assigns roles to the user during the user account creation or update process.

Note: The "Reader" role is set by default

#### Who will have access to the MSCA functionalities?

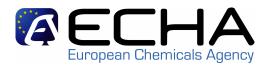

| Role            | Mar | age MSCA us | sets and into | or and view | oneredistration and Acce | ss REACH d | siet data siet data nessage of dossier progress suit nons |
|-----------------|-----|-------------|---------------|-------------|--------------------------|------------|-----------------------------------------------------------|
| MSCA manager    | X   |             |               |             |                          |            |                                                           |
| MSCA normal     |     | Х           | X             |             |                          |            |                                                           |
| MSCA reader     |     |             | Х             |             |                          |            |                                                           |
| Process Manager |     |             |               | Х           | Х                        |            |                                                           |
| NONS manager    |     |             |               |             |                          | X          |                                                           |

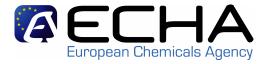

## Any questions?